# OmniSite Device Activation, Service Transfer, and Deactivation

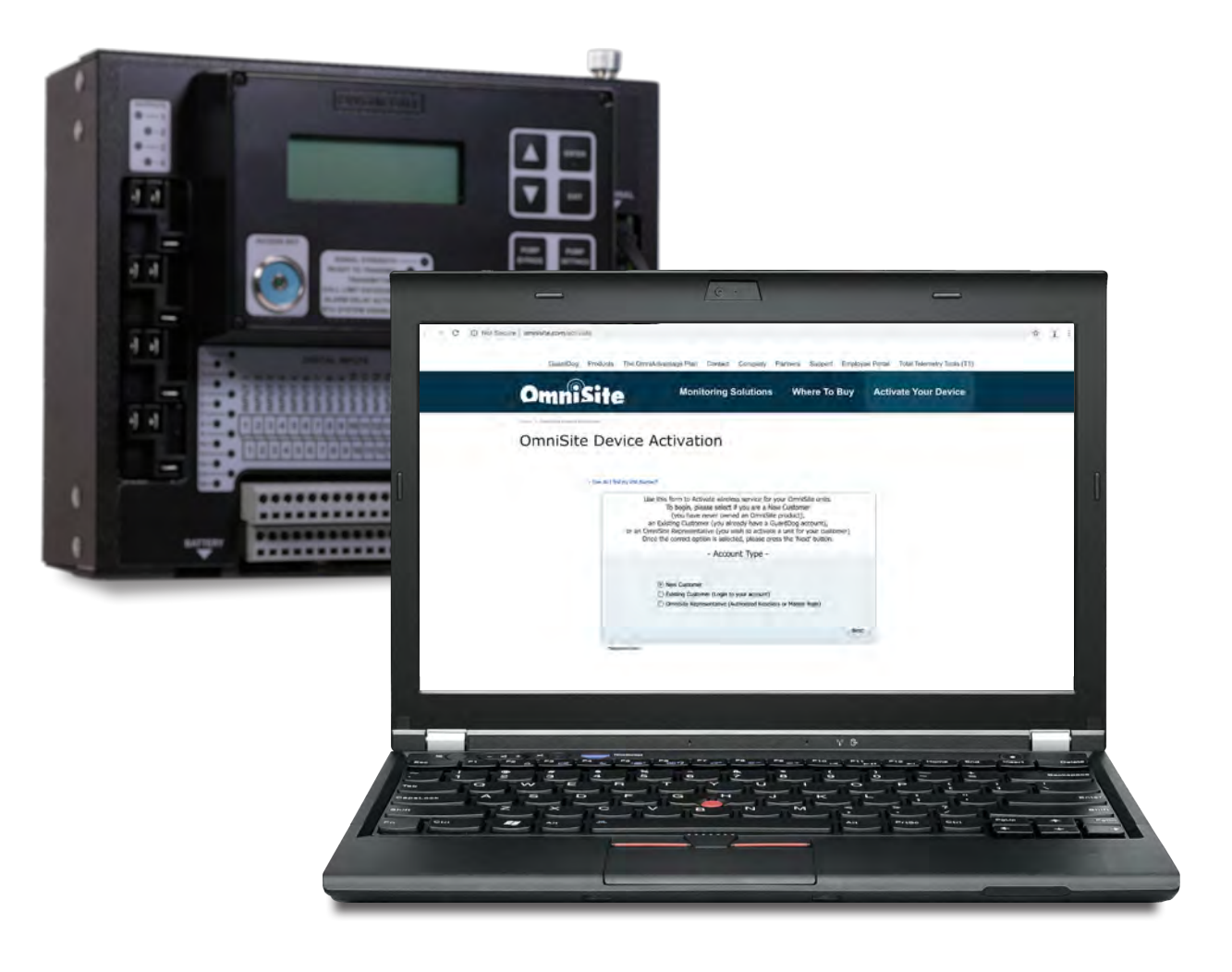

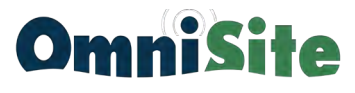

OmniSite Devices, like the OmniBeacon, XR50, and Crystal Ball, are a cellular device just like your cell phone. As such, all OmniSite devices require activation before they will transmit alarms.

Please follow the instructions below to activate your device.

**1.1.** Navigate to www.omnisite.com/activate to launch the Activation Wizard.

(You'll notice above the Activation Wizard are two documents: *Crystal Ball Setup Worksheet* and *XR50 Set Up Worksheet*. These forms are provided for your convenience to help you document your unit setups / station setups for Crystal Ball and XR50 units. Feel free to keep these documents with your station/maintenance files.)

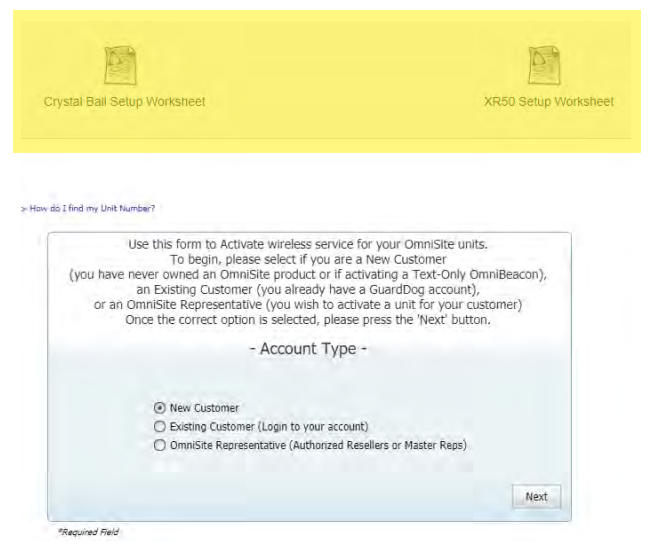

- **1.2.** Select an appropriate account type
	- If you are a new customer, select "New Customer" to create a new account
	- If you are an existing customer, select "Existing Customer" to log into your account
	- If you are an OmniSite representative, select "OmniSite Representative" to log into your account

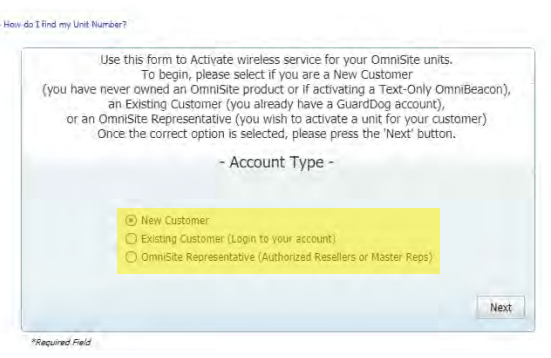

**1.3.** All wireless billing is billed annually. You can choose the billing frequency for pre-paying for one, two, or three years.

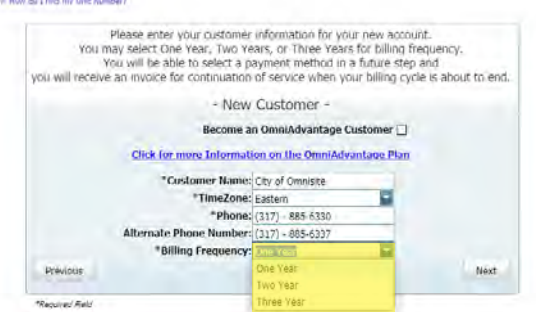

**1.4.** Billing Contact: This area is for *customer contact* information only. If representative is filling out activation for customer, do not enter representative name.

Check Box: Check here if Primary Contact and Billing Contact are the same

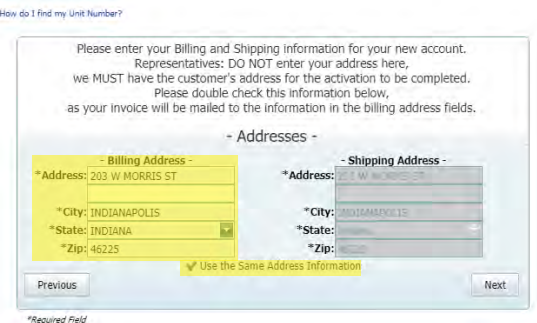

**1.5.** Address: Addresses should be customer Main & Shipping addresses. Do not enter rep contact info, even if rep is paying for first year of service.

Check Box: Check here if Main Address & Shipping Address are the same.

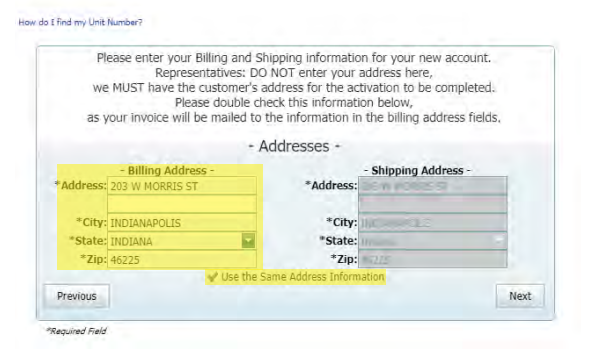

**1.6.** Add Unit: (See Step 1.7).

Multiple Units: Multiple units can be activated at the same time.

After you add the first Unit ID, the Service Type, and the PO # for the wireless service, click Save. It'll take you back to the that page labeled "Units To Activate". Instead of clicking Next, click "Add Unit" again and enter the second Unit ID, Service Type, and second PO #. Don't forget to click Save.

Repeat as needed until all units are added.

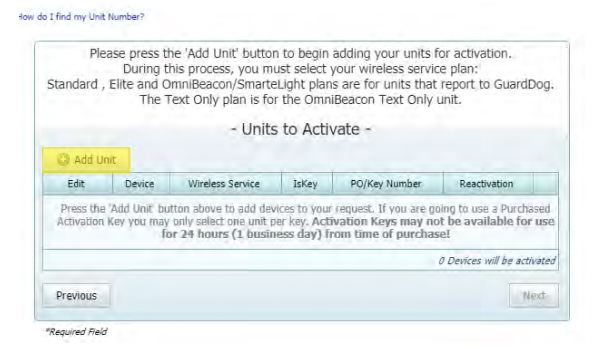

**1.7.**Unit ID: Locate your Units ID number and insert here.

## WIRELESS SERVICE:

Click the blue arrow to access the drop down menu.

If you have prepaid for wireless service it will populate here. Click your prepaid service if applicable. You will leave the Use Purchased Key box and PO/Key number field blank. Click on the save button in the lower right corner of your screen. You must click save to move forward.

## *OR:*

*Standard Service:* Device reports a summary once every 24 hours and alarms immediately. *Elite Service:* Device submits a selected report every 15 minutes, plus a daily report summary and immediate alarm notifications

USE PURCHASE KEY: Check box is the statement below it is true.

PO/KEY NUMBER: Place your purchase order for service here.

Please note: OmniSite discontinued selling Wireless Keys on 11/17/20. If you have purchased a Wireless Key before that date, you may use it by checking the box and placing your activation key number in the text box.

**1.8.** Activation: Activations can take up to one full business day after submission. We suggest activating units 1-2 days before installation.

Deactivation: Billing for a unit will continue until the unit is deactivated. All deactivated units are subject to a \$75 fee upon reactivation.

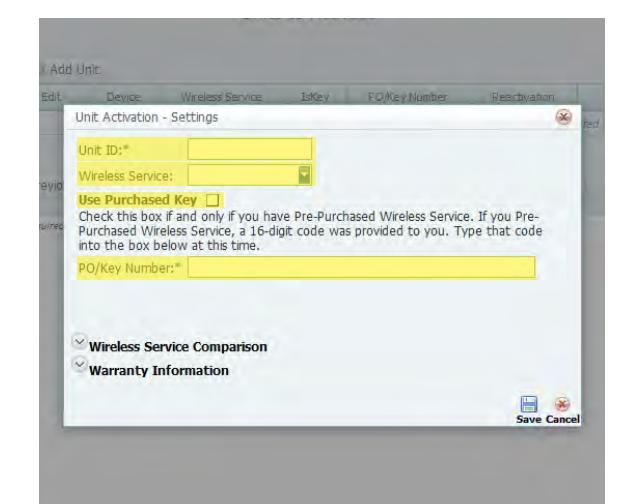

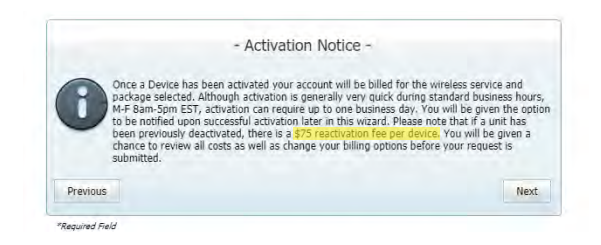

**1.9.** UserName: Can be any length and be numeric or alphabetic. *Password:* Must be a minimum of 5 characters. *Voice Pin:* Must be 6 digits. Many customers use the first 6 digits of their phone number.

Please Note: The Voice PIN must be unique. choose one that has been used already, you will get a Red ! indicator next to the Voice PIN you entered. You will be prompted to choose another one. Once a new unique PIN is entered, you may proceed.

**1.10.** Fees: All fees associated with the activation are noted here.

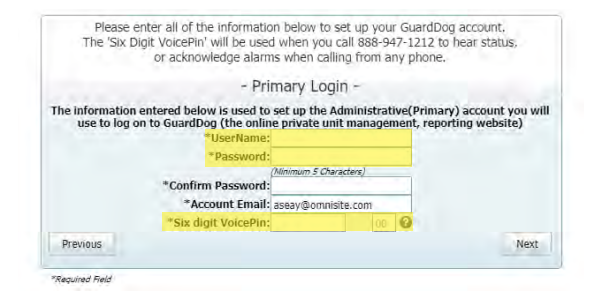

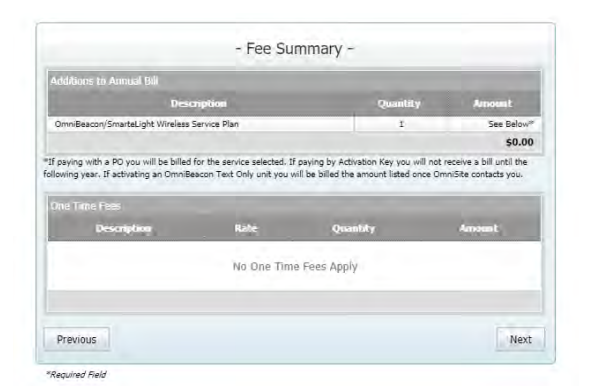

**1.11.** Email: This is how we will notify you once the activation is complete.

Comments/Notes: Note any special circumstances regarding this activation here. (e.g. Unit is replacing another unit that is being deactivated.)

**1.12.** Check box: Check this after reading and agreeing to the Service Plan Agreement Terms.

Submit Button: Once you have verified that all information is correct and checked the box, click the submit button.

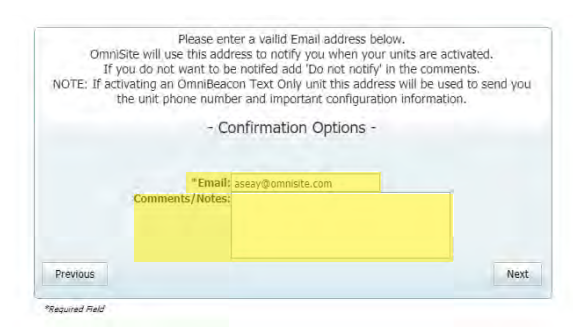

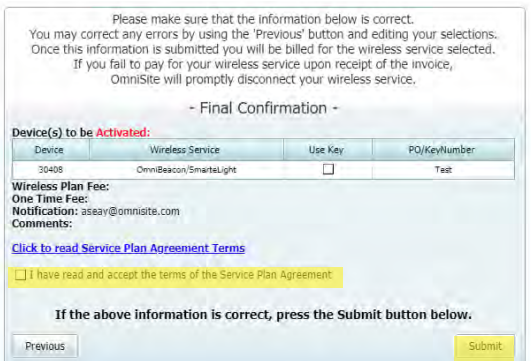

### **Success!**

Your unit(s) should be activated within one business day. Any changes to information noted in this activation wizard should be communicated to the OmniSite technical support team immediately to ensure accurate service and billing.

# The OmniAdvantage Plan

## **Put an end to repair and replacement costs. As an OmniAdvantage Plan member you get:**

- Lifetime Product Updates
- Lifetime Radio Upgrades
- Free Software Upgrades and Full-Featured GuardDog 2 Mobile App
- GuardDog Web Browser Setup and Priority Support
- Professional Training

#### **Want to learn more?**

Contact one of our OmniAdvantage experts at *317-885-6330 ext: 137* Email *omniadvantage@omnisite.com*  Visit *www.omnisite.com/omniadvantage*

## **CONTACT US**

### **ADDRESS**

203 W. Morris St. Indianapolis, IN 46225

#### **PHONE**

Sales : 317-885-6330 x 4 Support : 317-885-6330 x 3 Main : 317-885-6330

### **EMAIL / WEB**

sales@omnisite.com support@omnisite.com www.OmniSite.com/products

### **©2020**

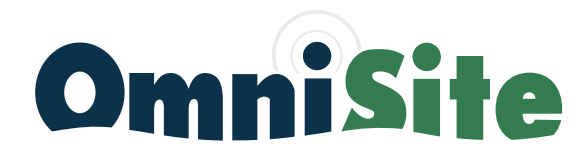